# Eclipse

# SWT @ TUES

1

Кирил Митов @ TUES

- **Java възможност за платформено-независим код.**
- **Необходимост и от платформено-независим потребителски интерфейс.**
- **Първите опити в тази насока са на Sun със създаването на Abstract Window Toolkit (AWT). Предостява общи компоненти като бутони, списъци и етикети налични на всички платформи, но не предостява достъп до по-сложни компоненти като таблици и дървета**.

**Вторият опит на Sun се нарича Swing.** 

**Задачата на тази библиотека за потребителски интерфейс е да реши проблемите на AWT като вместо да се използват компонентите на операционната система се изгражда библиотека симулираща тяхното поведение. Проблемът с малкото компоненти налични в AWT е решен, но остава въпросът с ниската производителност и изгледът на тези приложения.** 

**Swing приложение изглежда като Swing приложение не като приложение пуснато на определена операционна система.**

### История

#### **SWT - Standard Widget Toolkit**

- **Библиотека е създадена от IBM.**
- **Характеризира се с еднослайна структура, където състоянието на компонентите се пази изцяло в компонентите предоставени от операционната система.**
- **Програмният интерфейс е еднакъв за всички платформи, но директната имплементация е различна за всяка една.**

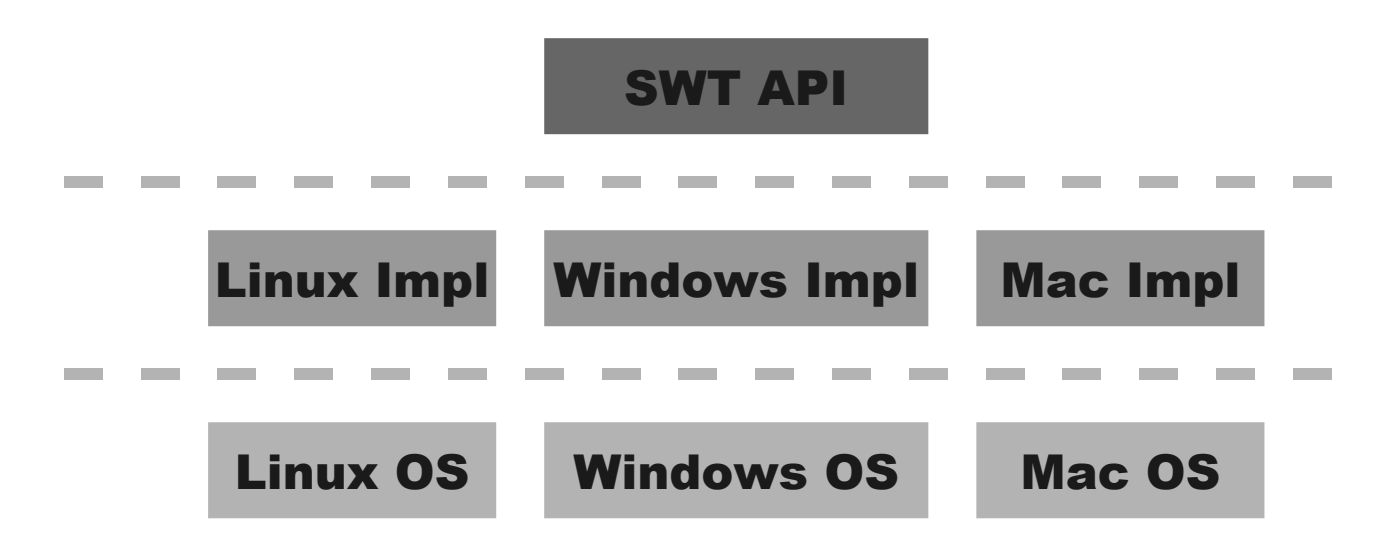

```
1 public static void main(String[] args) {
2 Display display = new Display();
3 Shell shell = new Shell(display);
4 shell.setText("Hello World!");
5 shell.setBounds(100, 100, 200, 50);
6 shell.setLayout(new FillLayout());
7 Label label = new Label(shell, SWT.CENTER);
8 label.setText("Hello World!");
9 shell.open();
10 while (!shell.isDisposed()) {
11 if (!display.readAndDispatch())
12 display.sleep();
13 }
14 display.dispose();
15 }
```
**(Необходимо е да добавиме SWT библиотеката към проекта) Кодът може да се изпълни с последователността Run As -> SWT Application.**

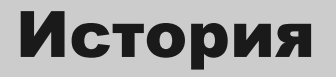

**Резултат от изпълнението на програмата:**

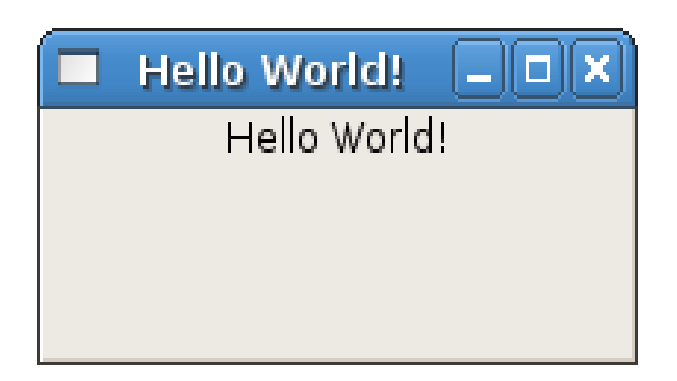

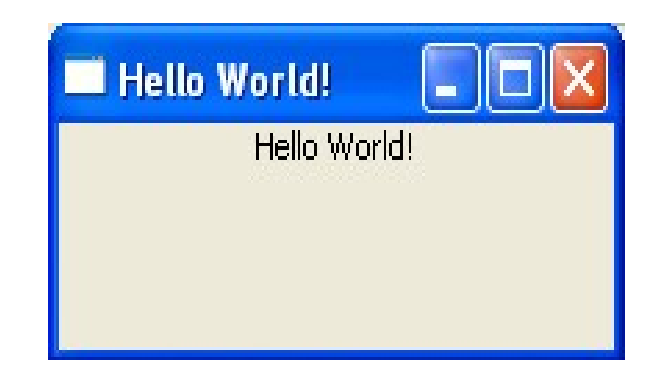

```
1 public static void main(String[] args) {
2 Display display = new Display();
3 Shell shell = new Shell(display);
4 shell.setText("Hello World!");
5 shell.setBounds(100, 100, 200, 50);
6 shell.setLayout(new FillLayout());
7 Label label = new Label(shell, SWT.CENTER);
8 label.setText("Hello World!");
9 shell.open();
10 while (!shell.isDisposed()) {
11 if (!display.readAndDispatch())
12 display.sleep();
13 }
14 display.dispose();
15 }
```
**Ред 2: Създаване на обект от тип Display. Display осъществява връзката между платформата и SWT. Предоставя достъп до ресурсите необходиме на SWT компонентите.** 

```
1 public static void main(String[] args) {
2 Display display = new Display();
3 Shell shell = new Shell(display);
4 shell.setText("Hello World!");
5 shell.setBounds(100, 100, 200, 50);
6 shell.setLayout(new FillLayout());
7 Label label = new Label(shell, SWT.CENTER);
8 label.setText("Hello World!");
9 shell.open();
10 while (!shell.isDisposed()) {
11 if (!display.readAndDispatch())
12 display.sleep();
13 }
14 display.dispose();
15 }
```
**Ред 3: Обектът от тип Shell представлява прозореца създаден от приложението.**

**Ред 4: Методът setText() задава етикет на прозореца.**

```
1 public static void main(String[] args) {
2 Display display = new Display();
3 Shell shell = new Shell(display);
4 shell.setText("Hello World!");
5 shell.setBounds(100, 100, 200, 50);
6 shell.setLayout(new FillLayout());
7 Label label = new Label(shell, SWT.CENTER);
8 label.setText("Hello World!");
9 shell.open();
10 while (!shell.isDisposed()) {
11 if (!display.readAndDispatch())
12 display.sleep();
13 }
14 display.dispose();
15 }
```
**Ред 5: Методът setBounds() задава размерите и положението на прозореца.**

**Ред 6: Методът setLayout() задава менажера отговорен за разположението на обектите.**

```
1 public static void main(String[] args) {
2 Display display = new Display();
3 Shell shell = new Shell(display);
4 shell.setText("Hello World!");
5 shell.setBounds(100, 100, 200, 50);
6 shell.setLayout(new FillLayout());
7 Label label = new Label(shell, SWT.CENTER);
8 label.setText("Hello World!");
9 shell.open();
10 while (!shell.isDisposed()) {
11 if (!display.readAndDispatch())
12 display.sleep();
13 }
14 display.dispose();
15 }
```
**Ред 7,8: Създаване и конфигуриране на нов етикет – обект от тип org.eclipse.swt.Label. Етикетът представлява текстово поле без възможност за редактиране. При създаване на всеки SWT компонент е необходимо като параметър на конструкторът да се предаде родителят, в който трябва да се създаде компонента. Всеки компонент може да има единствен родител.**

```
1 public static void main(String[] args) {
2 Display display = new Display();
3 Shell shell = new Shell(display);
4 shell.setText("Hello World!");
5 shell.setBounds(100, 100, 200, 50);
6 shell.setLayout(new FillLayout());
7 Label label = new Label(shell, SWT.CENTER);
8 label.setText("Hello World!");
9 shell.open();
10 while (!shell.isDisposed()) {
11 if (!display.readAndDispatch())
12 display.sleep();
13 }
14 display.dispose();
15 }
```
**Ред 9: До този момент прозорецът с намиращите се в него компоненти не е видим. С извикването на shell.open() се отваря прозорецът.**

```
1 public static void main(String[] args) {
2 Display display = new Display();
3 Shell shell = new Shell(display);
4 shell.setText("Hello World!");
5 shell.setBounds(100, 100, 200, 50);
6 shell.setLayout(new FillLayout());
7 Label label = new Label(shell, SWT.CENTER);
8 label.setText("Hello World!");
9 shell.open();
10 while (!shell.isDisposed()) {
11 if (!display.readAndDispatch())
12 display.sleep();
13 }
14 display.dispose();
15 }
```
**Ред 10,11,12,13: Обектът от тип Display има за цел да обработва заявките към графичната система на ОС. Когато такива заявки не се извършват използваната нишка трява да се освободи. Това се извършва с метода display.sleep(). Display.readAndDispatch() проверява за налични заявки, а самата проверка се извършва докато shell.isDisposed() връща true, т.е. докато прозорецът не е затворен.**

```
1 public static void main(String[] args) {
2 Display display = new Display();
3 Shell shell = new Shell(display);
4 shell.setText("Hello World!");
5 shell.setBounds(100, 100, 200, 50);
6 shell.setLayout(new FillLayout());
7 Label label = new Label(shell, SWT.CENTER);
8 label.setText("Hello World!");
9 shell.open();
10 while (!shell.isDisposed()) {
11 if (!display.readAndDispatch())
12 display.sleep();
13 }
14 display.dispose();
15 }
```
**Ред 14: Освобождаване на използваните от приложението системни ресурси.**

# Компоненти (Widgets)

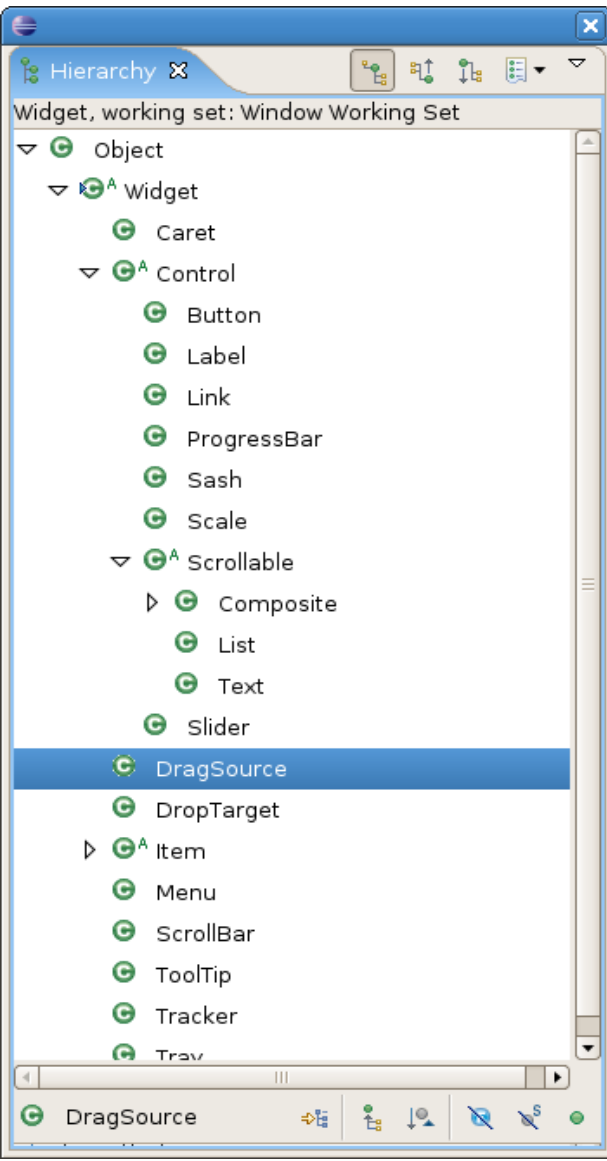

- **SWT предостява богат набор от компоненти. Част от йерархията им може да се види на фигурата.**
- **SWT компонентите пазят колкото се може по-голяма част от тяхното състояние в обекти предоставени от операционната система.** *Например текстът съдържащ се в едно текстово поле не се пази като низ от тип java.lang.String, а се съдържа изцяло в предоставената от операционната система компонента.*
- **SWT компонентите не могат да съществуват самостоятелно, а единствено в определен контекст. След като компонента бъде създадена тя задължително трябва да бъде и разрушена използвайки метода Widget.dispose().**

 **За всяка операционна система се предоставя отделна имплементация.**

```
org.eclipse.swt.widgets.Display:getSystemFont имплеметниран за Windows
public Font getSystemFont () {
    checkDevice ();
   if (systemFont != null) return systemFont;
   int hFont = 0;
   if (!OS.IsWinCE) {
        NONCLIENTMETRICS info = OS.IsUnicode ? (NONCLIENTMETRICS) new
NONCLIENTMETRICSW () : new NONCLIENTMETRICSA ();
        info.cbSize = NONCLIENTMETRICS.sizeof;
       if (OS.SystemParametersInfo (OS.SPI_GETNONCLIENTMETRICS, 0, info,
0)) {
            LOGFONT logFont = OS.IsUnicode ? (LOGFONT)
((NONCLIENTMETRICSW)info).lfMessageFont :
((NONCLIENTMETRICSA)info).lfMessageFont;
            hFont = OS.CreateFontIndirect (logFont);
           lfSystemFont = hFont != 0 ? logFont : null;
        }
     }
   if (hFont == 0) hFont = OS.GetStockObject (OS.DEFAULT_GUI_FONT);
   if (hFont == 0) hFont = OS.GetStockObject (OS.SYSTEM_FONT);
   return systemFont = Font.win32_new (this, hFont);
}
```
#### Разлика между Window и Linux

 **За всяка операционна система се предоставя отделна имплементация.**

#### **org.eclipse.swt.widgets.Display:getSystemFont имплеметниран за Linux**

```
public Font getSystemFont () {
    checkDevice ();
   if (systemFont != null) return systemFont;
   int /*long*/ style = OS.gtk_widget_get_style (shellHandle);
   int /*long*/ defaultFont = OS.pango_font_description_copy
(OS.gtk_style_get_font_desc (style));
   return systemFont = Font.gtk_new (this, defaultFont);
}
```
# SWT Компоненти

- **Пакетите в които се намират компонентите**
	- **org.eclipse.swt.widgets.**
	- org.eclipse.swt.customs.
- **Проектът Nebula [www.eclipse.org/nebula.](http://www.eclipse.org/nebula) Supplemental Custom Widgets for SWT (and more). Предоставя нестандартни SWT компоненти.**
- **Базовият интерфейс за всяка SWT компонента е org.eclipse.swt.widgets.Widget**

 **Използва се като контейнер на други компоненти.** 

 **Децата и се съдържат в нея, изчертават се само в рамките на нейните граници и се оразмеряват при промяна на нейния размер.** 

 **Основна компонента използвана при изграждането на потребителски интерфейс. Автоматично поддържа вертикално и хоризонтално скролиране (при използване на SWT.H\_SCROLL и SWT.V\_SCROLL като аргумент предаден на конструктора).**

**Composite container = new Composite(shell, SWT.***NONE***);** Label label = new Label(container, SWT.NONE); **Composite childComposite = new Composite(container, SWT.NONE);** **Компонента изобразяваща статичен текс или изображение (няма възможност за редакция от страна на потребителя)** 

```
Label label = new Label(shell, SWT.CENTER);
label.setText("Hello World!");
Label label = new Label(shell, SWT.CENTER);
Image image = new Image(null, "C:\\Documents and 
Settings\\I041390\\java_course_tues\\linux_penguim_image.jpg");
label.setImage(image);
```
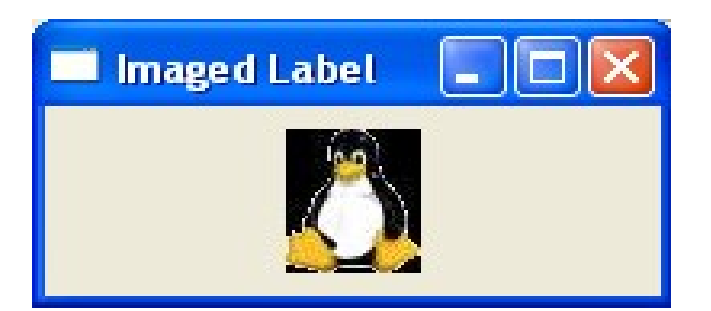

**Компонента даваща възможност за създаване на различни видове бутони. Бутоните биват:**

```
Button push = new Button(shell, SWT.PUSH);
push.setText("push");
Button check = new Button(shell, SWT.CHECK);
check.setText("check");
Button radio = new Button(shell, SWT.RADIO);
radio.setText("radio");
Button toggle = new Button(shell, SWT.TOGGLE);
toggle.setText("toggle");
Button arrow = new Button(shell, SWT.ARROW);
arrow.setText("arrow");
```
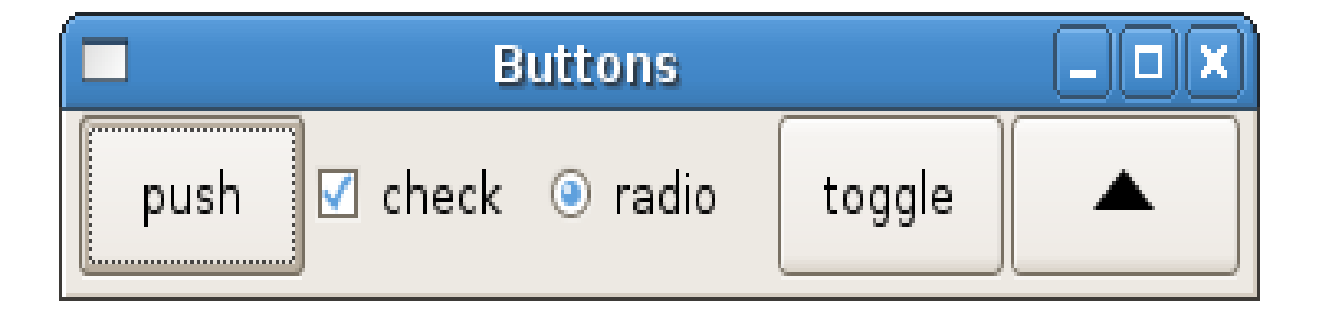

**Компонента даваща възможност за въвеждане на текст.**

**Text text = new Text(parent, SWT.***BORDER***);**

**Въведеният от потребителят текст може да се вземе чрез метода text.getText()**

**Началния текст може да се зададе чрез text.setText()**

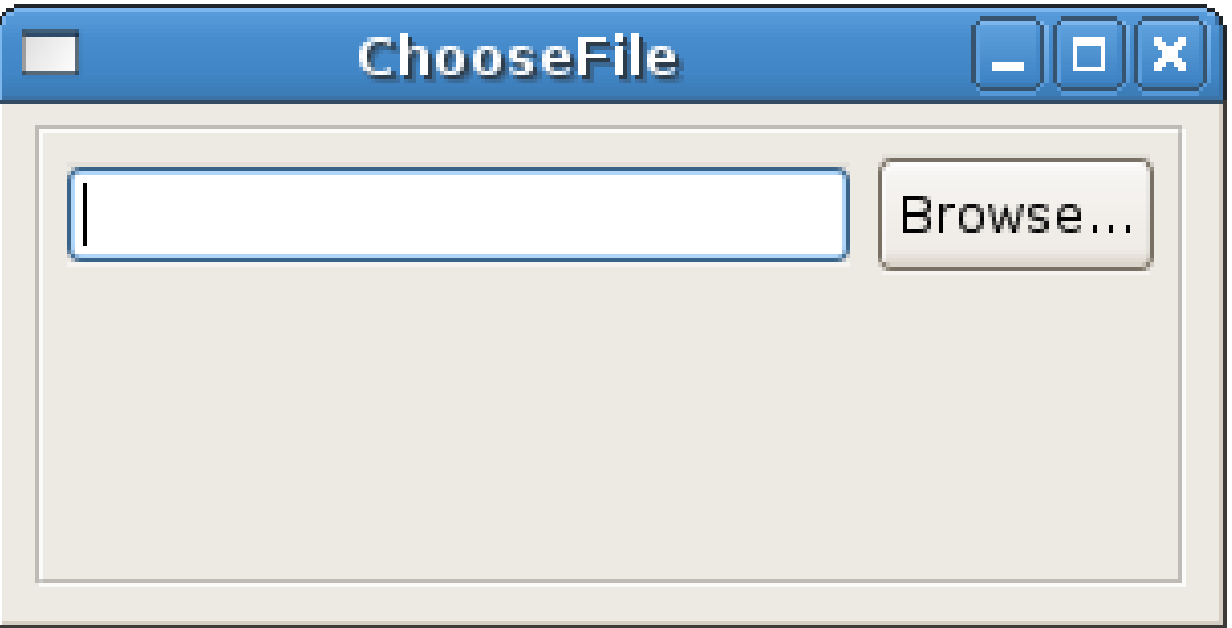

**Компонента от пакета org.eclipse.swt.custom.**

**SashForm form = new SashForm(shell, SWT.***HORIZONTAL***); new Button(form, SWT.***PUSH***); new Button(form, SWT.***PUSH***);**

#### **Децата на SashForm се разпределят в две части. Дава се възможност за промяна размера на взяка от двете части.**

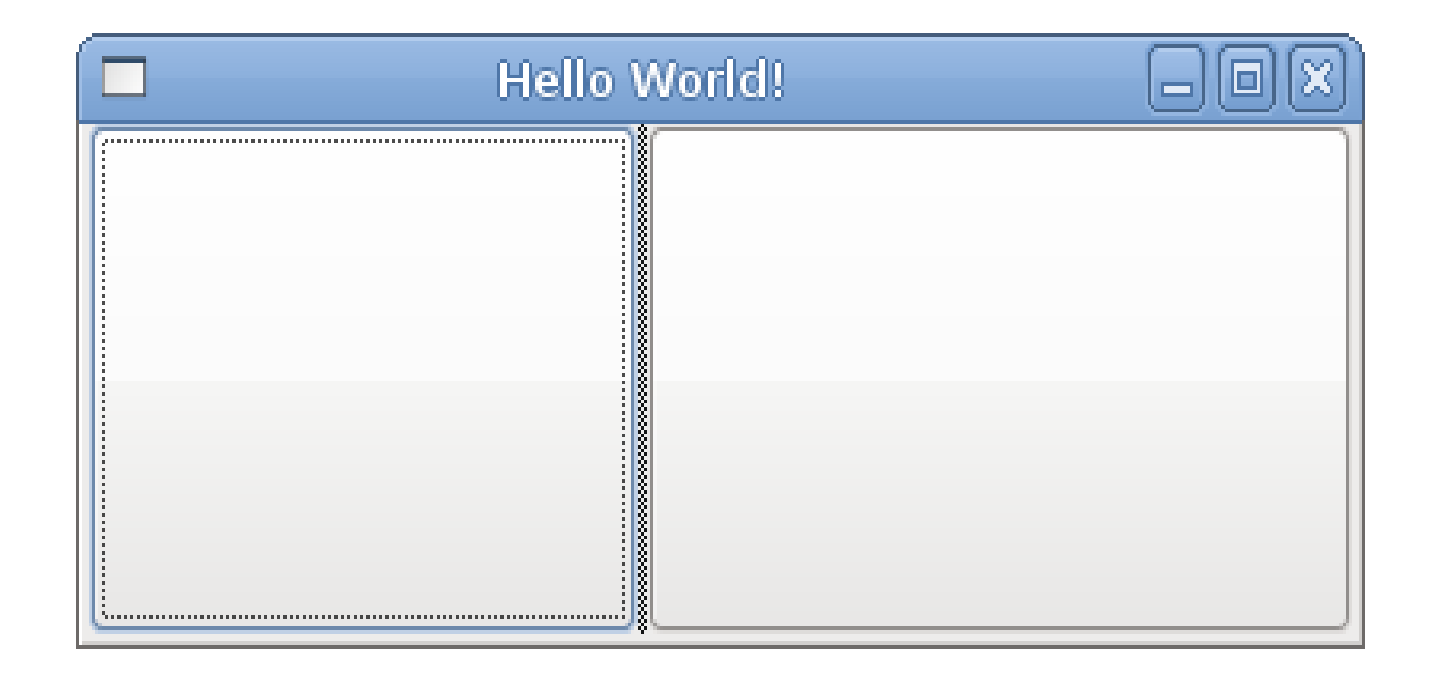

#### Стилове

#### **Стилове**

- **При създаването на всяка SWT компонента може да се определи нейният стил. Стилът определя изгледа и поведението на компонентата.**
- **Константите използвани за определяна стилът се намират в org.eclipse.swt.SWT**
- **Често използвани стилове SWT.***NONE, SWT.PUSH, SWT.BORDER, SWT.DEFAULT*
- **Позволява се групиране на стиловете SWT.***V\_SCROLL* **| SWT.***H\_SCROLL*

### Стилове

#### **Стилове**

 **Стиловете поддържани от всяка компонента са описани в документацията на конструктора й.**

```
*
 * @see SWT#ARROW
 * @see SWT#CHECK
 * @see SWT#PUSH
 * @see SWT#RADIO
 * @see SWT#TOGGLE
 * @see SWT#FLAT
 * @see SWT#LEFT
 * @see SWT#RIGHT
 * @see SWT#CENTER
 * @see Widget#checkSubclass
 * @see Widget#getStyle
 */
public Button (Composite parent, int style) {
   super (parent, checkStyle (style));
```
**}**

# Събития

- **Събитията са предназначени да съобщават на приложението за извършените от потребителя действия.**
- **Например при натискане на бутон, изписване на текст, движение на мишката и т.н.**
- **За всяко събитие в SWT е дефиниран съотвентие интерфейс. Всяка SWT компонента поддържа определени събития.**
- **Нотификацията се извършва с помощта на предвалително дефиниран "***listener***" (наблюдател). Наблюдателят се регистрира в компонентата и получава съобщенията, за които се е регистрирал, при тяхното настъпване.**
- **Често използвани събития:**
	- **Selection Обектът е селектиран**
	- **Modify Обектът е модифициран**
	- **Mouse Move Мишката влиза, застава върху или излиза от рамките на компонентата**

# SelectionEvent

**За да бъдем оповестени за събитие от този тип е необходимо да сме регистрирали обект от тип SelectionListener в компонентата.**

```
final Shell shell = new Shell(display);
shell.setText("SelectionExample");
shell.setBounds(100, 100, 200, 150);
shell.setLayout(new FillLayout());
Button push = new Button(shell, SWT.PUSH);
push.setText("push");
push.addSelectionListener(new SelectionListener() {
   public void widgetDefaultSelected(SelectionEvent e){
   }
   public void widgetSelected(SelectionEvent e) {
      Button nextButton = new Button(shell,SWT.PUSH);
      nextButton.setText("n" +e.time);
      shell.layout(true);
   }
});
```
**При селектиране на компонентата се извиква методът**

```
widgetSelected(SelectionEvent e){...}
```
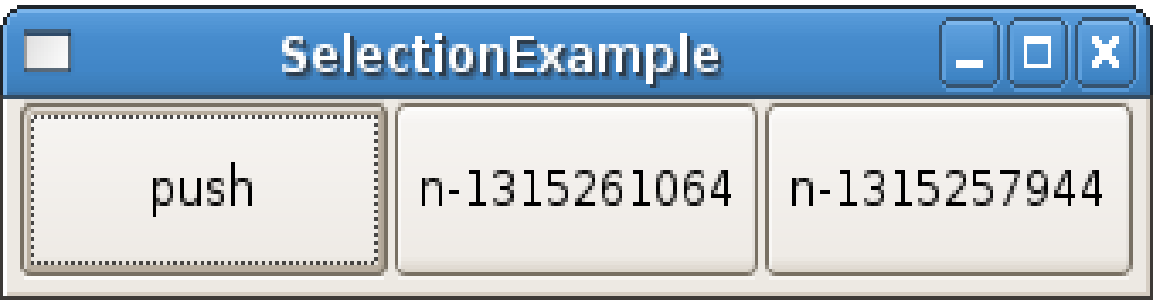

**В случая org.eclipse.swt.events.SelectionListener е интерфейс.**

**Някой от интерфейсите от тип \*Listener имат имплементации с поведение по подразбиране. Тези имплементации са класове с име \*Adapter.** 

**В случая на org.eclipse.swt.events.SelectionListener имплементацията е org.eclipse.swt.events.SelectionAdapter.**

**Използването на \*Adapter класовете може да довете до по ясен и чист код.**

# Менажери (LayoutManager)

- **SWT компонента се създава в даден родител, съществува в границите на родителя си, и се унищожава при унищожаване на родителя си.**
- **Тъй като един родител може да има повече от едно дете е необходима стратегия за позиционирането на децата в рамките на родителя. Стратегияга трябва да позволавя динамично пренареждане на компонентите.**
- **Позиционирането се извършва чрез използването на "менажер". Съществуват различни видове менажери. Задаването му става чрез използване на метода setLayout(Object layout)***.*
- **Съществуват 4 вида менажери**

 **org.eclipse.swt.layout.FillLayout org.eclipse.swt.layout.RawLayout org.eclipse.swt.layout.GridLayout org.eclipse.swt.layout.FormLayout** **Когато не е зададена стратегия то позиционирането се извършва изцяло на база координатите на компонентите деца (по подразбиране децата се намират на координати 0,0 и имат размери 0,0).**

```
final Shell shell = new Shell(display);
shell.setText("ModifyEvent");
shell.setBounds(100, 100, 200, 100);
final Button b1 = new Button(shell, SWT.PUSH);
b1.setText("b1");
b1.setBounds(10, 10, 45, 45);
final Button b2 = new Button(shell, SWT.PUSH);
b2.setText("b2");
b2.setBounds(30, 20, 70, 40);
```
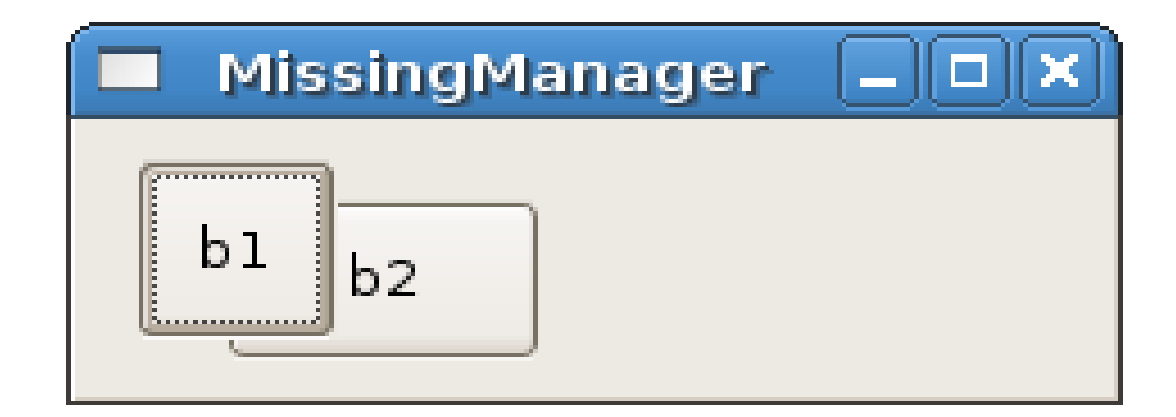

#### FillLayout

**Компонентите деца се разполагат така, че максимално да запълнят пространството предоставено от родителя.** 

```
30
 final Shell shell = new Shell(display);
 shell.setText("FillLayout");
 shell.setBounds(100, 100, 200, 150);
 shell.setLayout(new FillLayout(SWT.V_SCROLL));//H_SCROLL
 final Button push = new Button(shell, SWT.PUSH);
 push.setText("push");
push.addSelectionListener(new SelectionAdapter() {
    boolean fIsLabel = true;
    public void widgetSelected(SelectionEvent e) {
       fIsLabel = !fIsLabel;
       if (fIsLabel) {
           Label label = new Label(shell, SWT.NONE);
           label.setText("next label");
        } else {
           Text text = new Text(shell, SWT.BORDER);
           text.setText("next text");
        }
       shell.layout();
    }
});
```
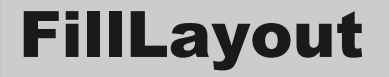

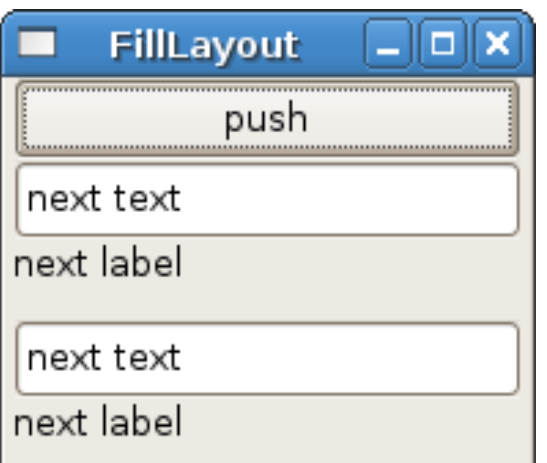

#### **Вертикално разположение**

 **Хоризонтално разположение**

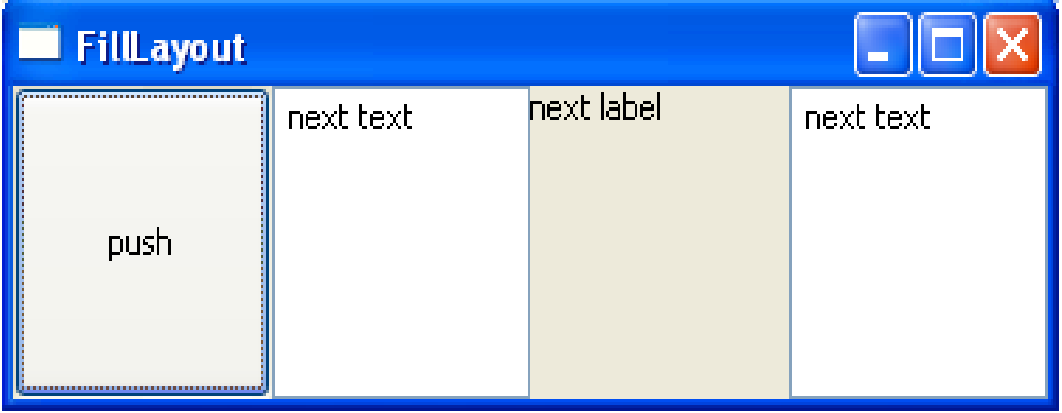

#### RowLayout

**Компонентите деца се разполагат в ред. Редът може да бъде хоризонтален или вертикален. Целта е всички компоненти да се разположат в един ред. Ако това не е възможно се създават нови редове в които последователно се разполагат компонентите.**

```
Shell shell = new Shell();
RowLayout layout = new RowLayout();
shell.setLayout(layout);
Button button1 = new Button(shell, SWT.PUSH);
button1.setText("button");
Button button2 = new Button(shell, SWT.PUSH);
button2.setText("button");
Button button3 = new Button(shell, SWT.PUSH);
button3.setText("button");
Button button4 = new Button(shell, SWT.PUSH);
button4.setText("button");
Button button5 = new Button(shell, SWT.PUSH);
```
**При промяна резмера на родителя децата променят разположинето си така, че да се намират в редове.**

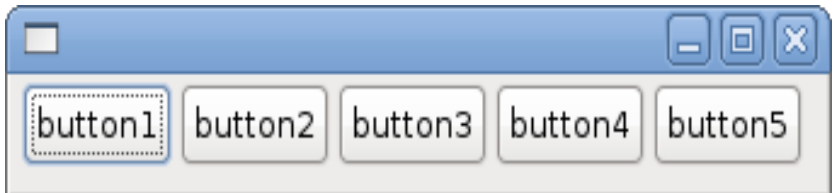

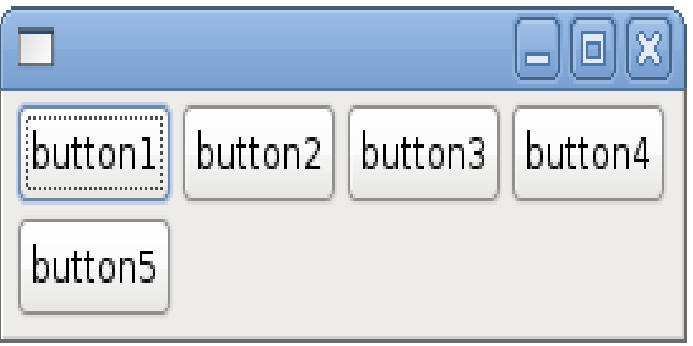

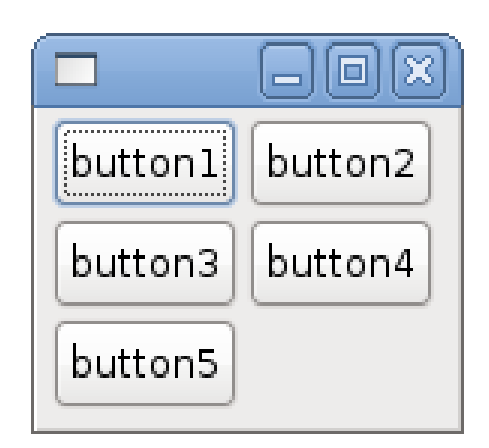

**Компонентите може да се разположат във вертикални или хоризонтални колони/редове. Стилът се посочва чрез**

**RowLayout layout = new RowLayout(); layout.type = SWT.***HORIZONTAL***; layout.type = SWT.***VERTICAL***;**

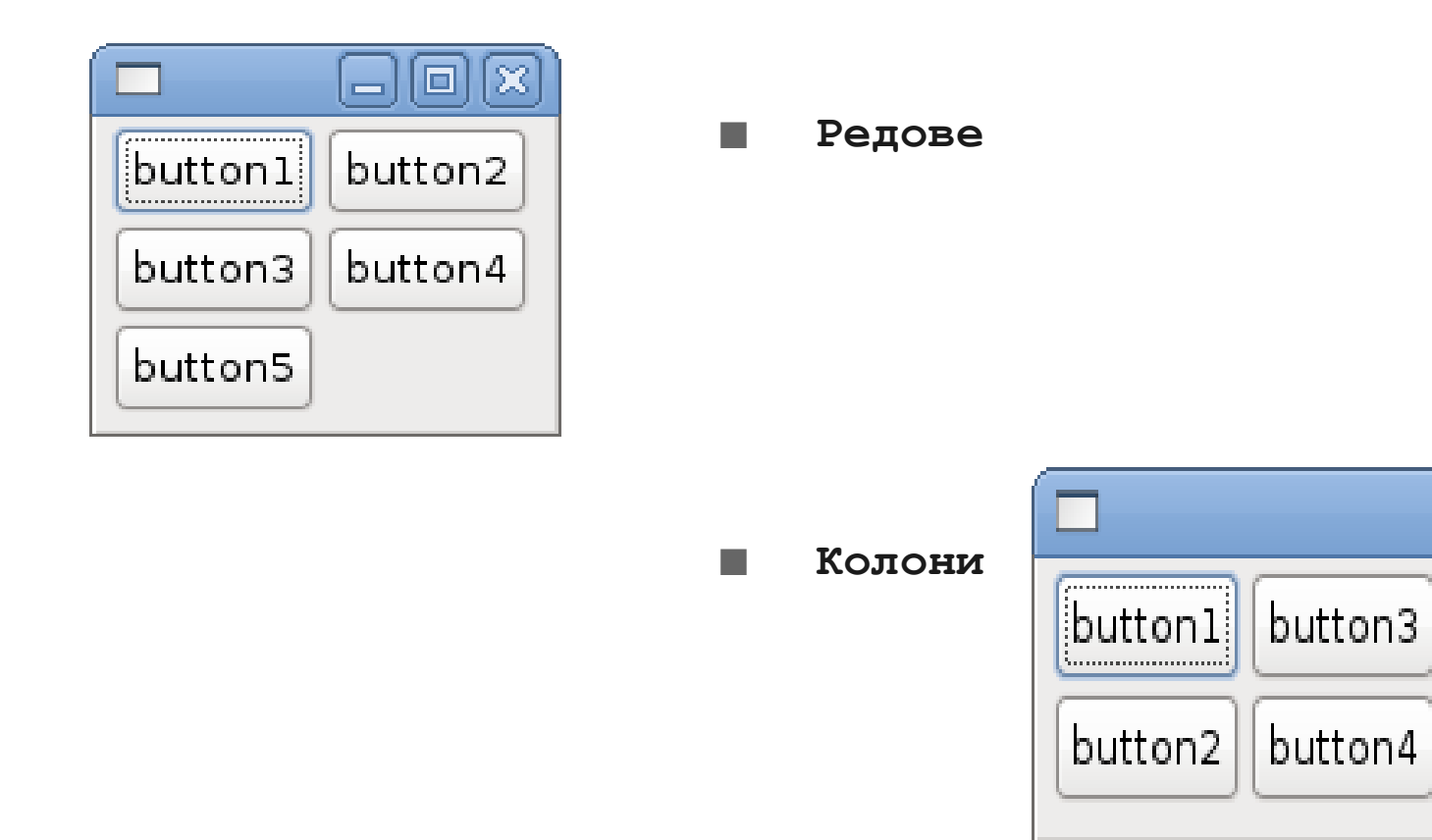

lo

 $\Box$ 

button5

**Компонентите деца се разполагат една спрямо друга. За да се разположи дадена компонента се посочват какво е нейното отношение спрямо родителя и, или спрямо компонентите около нея.** 

**За работа с FormLayout се използват класовете FormLayout, FormData, FormAttachment.**

**На родителя се задава FormLayout.**

**На всяко дете може да се зададе обект от тип FormData.** 

**FormData съдържа четири обекта от тип FormAttachment.**

**Всеки компонент има четири страни – top, bottom, left, right.**

**Един FormAttachment показва как се държи дадена страна от компоненти спрямо другите компоненти.**

**Затова всяка FormData съдържа четири FormAttachment**

## FormLayout

**Когато е зададен само FormLayout и не се използват FormData и FormAttachment компонентите се поставят една върху друга.**

```
Shell shell = new Shell(display);
shell.setLayout(new FormLayout());
new Button(shell, SWT.PUSH).setText("button1");
new Button(shell, SWT.PUSH).setText("button2");
```
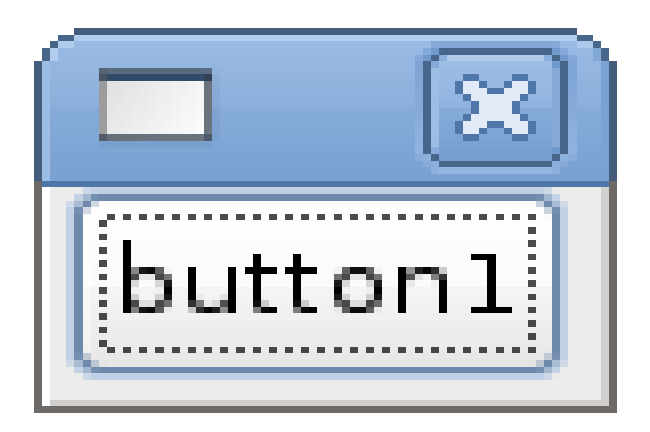

**Зад button1 се намира button2**

## FormLayout

**Компонентът button2 се закача/позиционира едновременно спрямо родителя се и спрямо button**

```
Shell shell = new Shell(display);
FormLayout layout = new FormLayout();
shell.setLayout(layout);
Button button = new Button(shell, SWT.PUSH);
button.setText("button1");
Button button2 = new Button(shell, SWT.PUSH);
button2.setText("button2");
FormData data = new FormData();
button2.setLayoutData(data);
data.bottom = new FormAttachment(100, 0);
data.top = new FormAttachment(button, 5);
data.left = new FormAttachment(button, 0, SWT.LEFT);
data.right = new FormAttachment(button, 0, SWT.RIGHT);
```
#### FormLayout

**Долната част на button2 – bottom, ще се оразмерява на 100 % спрямо долната част на родителя си, като отместването ще бъде 0.**

```
data.bottom = new FormAttachment(100, 0);
```
**Дгорната част на button2 ще се оразмерява и позиционира спрямо button, но ще се постави отместване 5.**

```
data.top = new FormAttachment(button, 5);
```
**Лявата и дясната страна на button2 ще се подравнят с лявата и дясната страна на button. Отместването ще бъде 0**

```
data.left = new FormAttachment(button, 0, SWT.LEFT);
data.right = new FormAttachment(button, 0, SWT.RIGHT);
```
**Показани са състоянието преди и след оразмеряване**

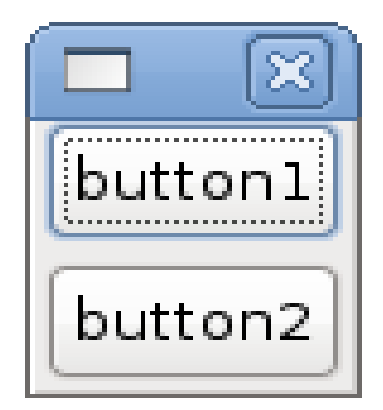

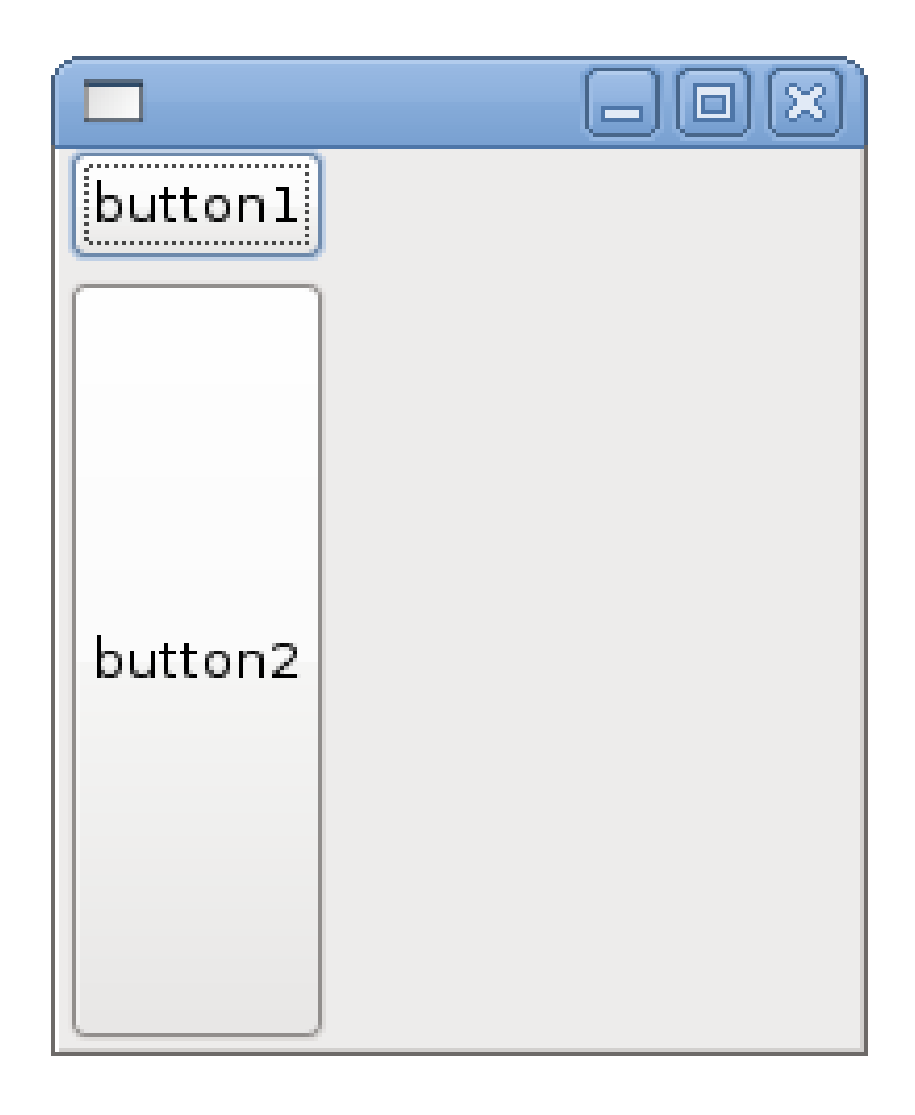

**FormLayout е най-мощния стандартен SWT layout manager. Теоретично е възможно всеки ефект постигнат с друг layout manager да се постигне с FormLayout. Но FormLayout предоставя много повече. Предоставя възможности, които не могат да бъдат предоставени от другите layout менажери.** 

**FormLayout е доста рядко използван поради неговата допълнителна сложност. Повечето от ефектите желани в позиционирането на компонентите може да бъдат постигнати по-лесно чрез използване на GridLayout.**

# GridLayout

 **Можеби най-често използвания менажер. Предоставя изключително много възможности.** 

 **Децата се разполагат във вид на таблица. Всяко дете се поставя във собствена клетка. Детето може да заема различни положения в хоризонтална/ вертикална посока в клетката: SWT.***END* **– краяно дясно**

**SWT.***BEGINNING* **– краяно ляво** 

**SWT.***CENTER –* **по средата**

- **Менажерът използва информация предоставена от детето при неговото разполагане. При** *GridLayout* **тази информация се предоставя чрез обект от тип org.eclipse.swt.layout.***GridData***.**
- Всяко дете трябва да има свой собствен обект от тип *GridData* **не се допуска един и същи обект да бъде зададен на две или повече компоненти.**
- **Задаването на** *GridData* **става чрез метода**  *setLayoutData(Object data).*

# GridLayout

- **final Shell shell = new Shell(display);**
- **shell.setText("GridLayout");**
- **shell.setBounds(100, 100, 300, 100);**
- **shell.setLayout(new GridLayout(2, false));**
- **final Text text1 = new Text(shell, SWT.***BORDER***);**
- **GridData data = new GridData();**
- **data.horizontalAlignment = SWT.***FILL***;**
- **data.grabExcessHorizontalSpace = true;**
- **text1.setLayoutData(data);**

```
10 final Button centerButton = new Button(shell, 
SWT.PUSH);
```

```
11 centerButton.setText("push");
```

```
12 centerButton.setLayoutData(new
```
**GridData(SWT.***CENTER***));**

```
13 final Button rightButton = new Button(shell, 
SWT.PUSH);
```

```
14 rightButton.setText("push");
```

```
15 data = new GridData();
```

```
16 data.horizontalAlignment = SWT.END;
```
**rightButton.setLayoutData(data);**

**4 shell.setLayout(new GridLayout(2, false));**

**Ред 4: Обектът от тип Shell ще използва GridLayout, с 2 колони които може да са различни по ширина, за да разполага децата си.**

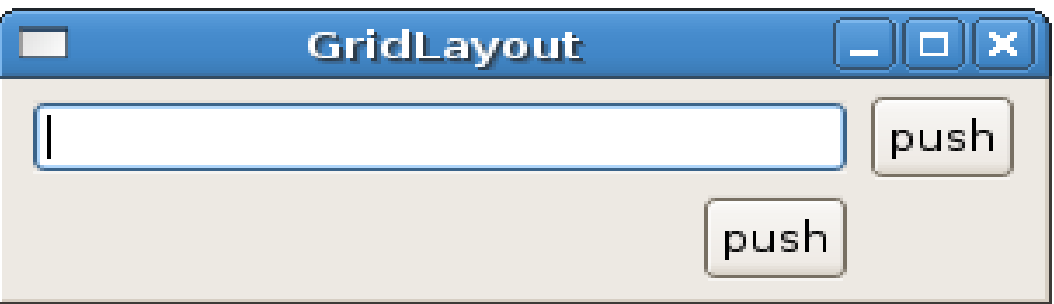

# GridLayout

- **6 GridData data = new GridData();**
- **7 data.horizontalAlignment = SWT.***FILL***;**
- **8 data.grabExcessHorizontalSpace = true;**

**Ред 6, 7, 8: Създава се обект от тип GridData***.* **Посочва се хоризонталното разположение. Ако след разполагане на компонентата е налично допълнително място в хоризонтална посока то детето се разширява. При промяна на Ред 8: до data.grabExcessHorizontalSpace = false;**

**то разположението е следното:**

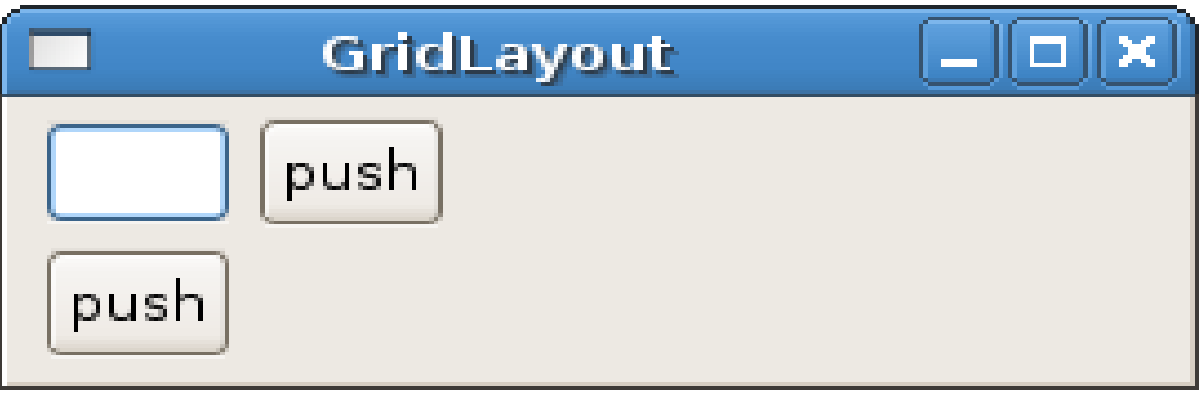

#### Ресурси на операционната система

- **Всяка операционна система предоставя определен набор от цветове, шрифтове и изображения.**
- **Операционните системи налагат ограничения върху броя на обектите (цветове, шрифтове и изображения), които могат да съществуват едновременно в системата.**
- **Изключително важно е правилното управление на подобни ресурси от страна на разработчика.**
- Основното правило и "Ако създадете ресурс, то при **приключване работата с него трябва да го освободите. Ако не вие сте създали ресурса не трябва да го унищожавате"**

■ Всеки шрифт се характеризира с име ("Arial", "Monospace", **т.н), стил (***SWT.BOLD, SWT.ITALIC, SWT.NORMAL***) и големина. Font font = new Font(display, "Monospace", 30,**

**SWT.***BOLD* **| SWT.***ITALIC***);**

**създава шрифт с име "Monospace", големина 30, който е едновременно** *BOLD* **и** *ITALIC.*

**Шрифтът се задава с помоща на метода setFont(Font font)**

 **Когато шрифтът не е вече необходим трябва да се извика font.dispose();**

**което освобождава системните ресурси.**

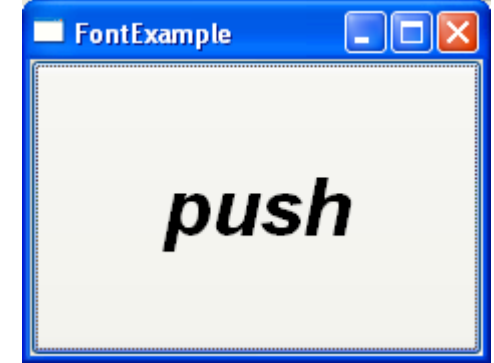

#### Цветове

 **Подобно на шрифтовете цветовете са ограничен системен ресурс. Създаването на цвят изглежда по следният начин:** Color color1 = new Color(null,  $0/*$  red  $*/$ , 255/ $*$  green **\*/, 0/\* blue \*/);**

 **Класът** *org.eclipse.swt.widgets.Display* **предоставя готови обекти от тип** *Color. Color color2 = Display.getCurrent().getSystemColor(SWT.COLOR\_RED);*

 **Задължително е да се извика color1.dispose() и да не се извика color2.dispose().**

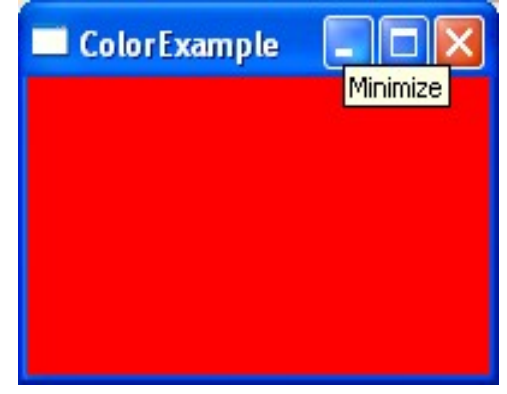

# Изображения

- **Поддържат се голям набор от формати (JPG, GIF, PNG, т.н.).**
- **Изображенията в SWT са обекти от тип org.eclipse.swt.graphics.Image***.*
- **Създаване на изображение Image image = new Image(null, "/home/kiril/myImage.jpg");**

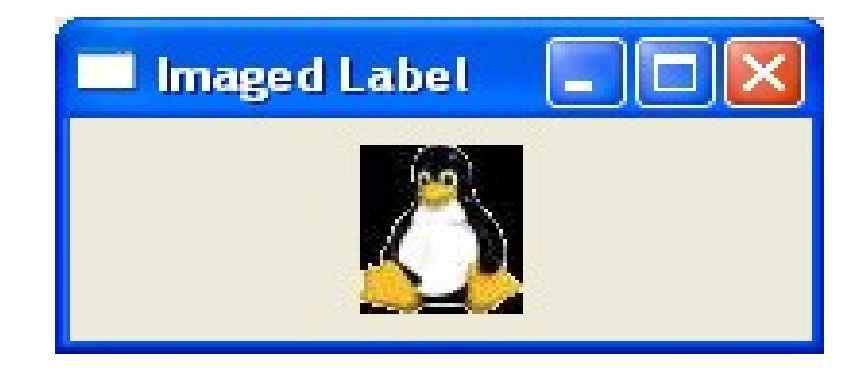

**Да се изгради визуална компонента позволяваща избор на файл от файловата система.** 

**Файлът да може да се избере чрез диалогов прозолец или да се напише пътят към него в текстово поле.** 

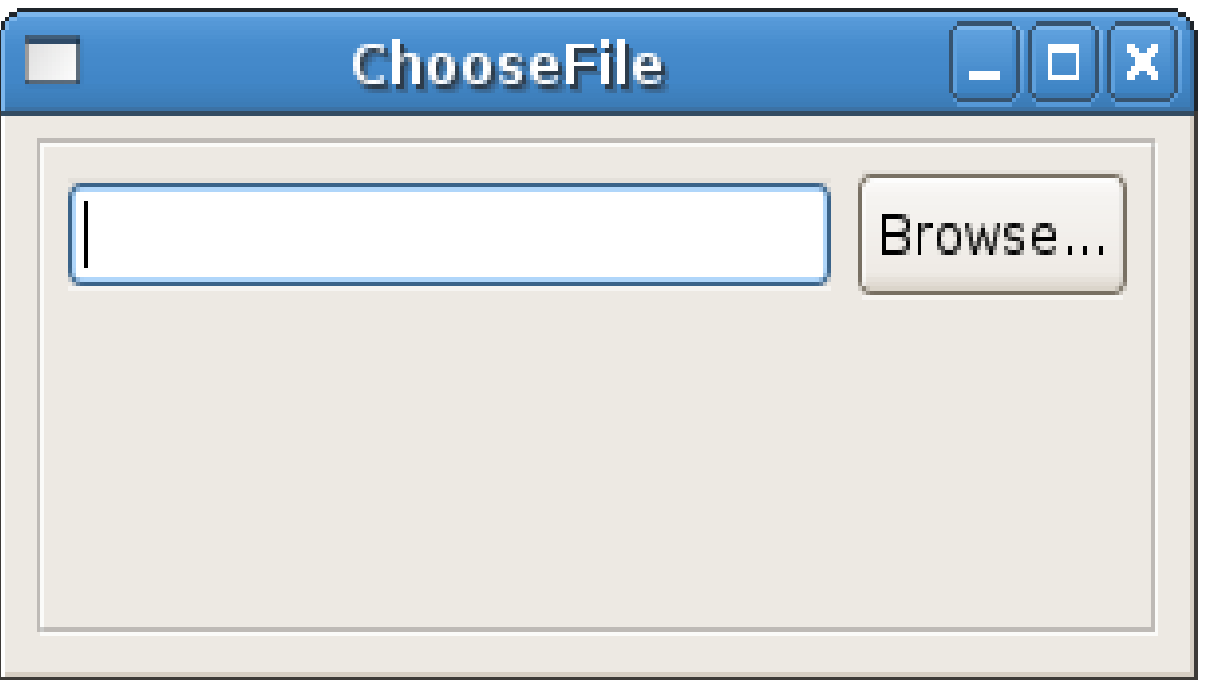

**Клас капсулиращ необходимите елементи**

```
public class ChooseFileExample {
```

```
private String fFileName;
```

```
private Text fTextField;
```

```
private Button fBrowseButton;
```

```
public String getFileName() {
   return fFileName;
}
/*...*/
```
**}**

**За да се избегне статичният подход капсулираме функциалността в метода createComposite()**

```
51
public static void main(String[] args) {
      ChooseFileExample example = new ChooseFileExample();
       example.createComposite();
 }
public void createComposite() {
/*...code missed ...*/
       shell.setLayout(new GridLayout(1, false));
       Group group = new Group(shell, SWT.NONE);
       group.setLayout(new GridLayout(2, false));
       group.setLayoutData(new 
                         GridData(GridData.FILL_BOTH));
       fTextField = createTextField(group);
       fBrowseButton = createBrowseButton(group);
       addButtonListener();
       addTextListener();
/*...code missed ...*/
 }
```
#### **Текстово поле**

**Създаването на текстовото поле и на бутона се извършва в отделни методи. Този подход позволява по-лесна наследяване и тестване на дадения клас.**

```
1 protected Text createTextField(Composite parent) {
2 Text text = new Text(parent, SWT.BORDER);
3 GridData data = new GridData();
4 data.horizontalAlignment = GridData.FILL;
5 data.grabExcessHorizontalSpace = true;
6 text.setLayoutData(data);
7 return text;
8 }
```
**От изключителна важност са редове 3, 4, 5, 6 тъй като те позволяват на текстовото поле да променя размера си в зависимост от големината на прозореца**

#### **Текстово поле - събития**

**При редактиране на текстовото поле е необходимо да промениме променливата fFileName. За това спомага наблюдателят, който ще бъде добавен.**

```
1 protected void addTextListener() {
2 fTextField.addModifyListener(new ModifyListener() {
3 public void modifyText(ModifyEvent e) {
4 fFileName = fTextField.getText();
5 }
6 });
7 }
```
**Използва се обект от тип ModifyListener. При всяка промяна на текстовото поле ще бъде променяно и полето fFileName**

# **Бутон**

**Подобно на текстовото поле и бутонът се създава в отделен метод.**

```
protected Button createBrowseButton(Composite parent) {
      Button browse = new Button(parent, SWT.PUSH);
      browse.setLayoutData(new GridData());
      browse.setText("Browse...");
      return browse;
```
**}**

#### **Бутон - събития**

**При селектирането на бутон трябва да се отвори диалогов прозорец за избор на файл от файловата система. За целта може да се използва класът org.eclispe.swt.widgets.FileDialog**

```
55
protected void addButtonListener() {
       fBrowseButton.addSelectionListener(new
                          SelectionAdapter() {
          @Override
          public void widgetSelected(SelectionEvent e) {
             FileDialog fileDialog = new
                   FileDialog(fBrowseButton.getShell());
             if (fileDialog.open() != null) {
                fFileName = fileDialog.getFileName();
                fTextField.setText(fFileName);
             }
          }
       });
 }
```
# **Бутон - събития**

**Методът FileDialog.open() връща името на избрания файл или null ако е натиснат Cancel**

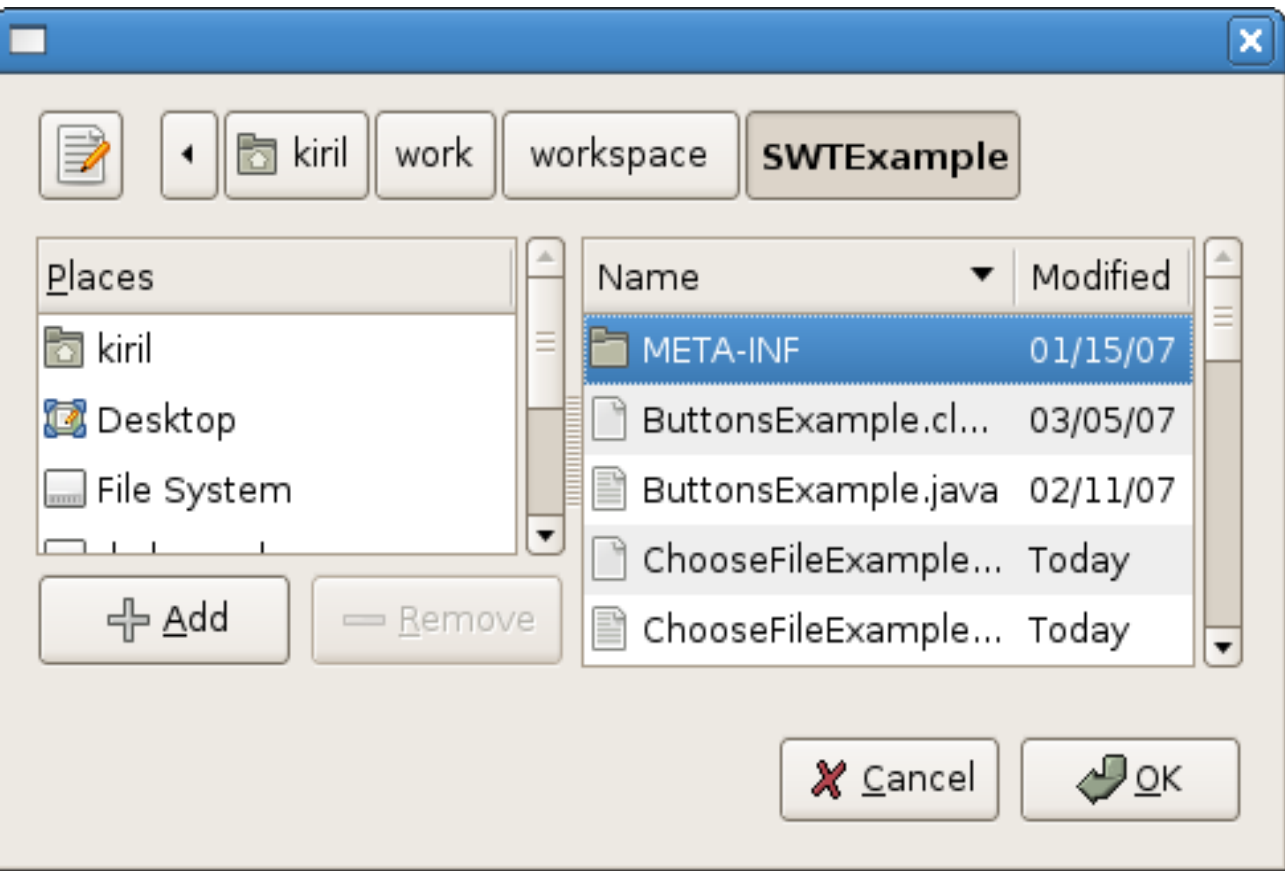

# Обобщение

- **SWT използва компоненти предоставени от операционната система . Ако дадена компонента не съществува в операционната система то тя се емулира.**
- **SWT предоставя изключително богат набор от компоненти. Пълният списък може да бъде намерен на:**

**[http://help.eclipse.org/help32/topic/org.eclipse.platform.doc.isv/referenc](http://help.eclipse.org/help32/topic/org.eclipse.platform.doc.isv/reference/api/org/eclipse/swt/widgets/package-summary.html) [e/api/org/eclipse/swt/widgets/package-summary.html](http://help.eclipse.org/help32/topic/org.eclipse.platform.doc.isv/reference/api/org/eclipse/swt/widgets/package-summary.html)**

**[http://help.eclipse.org/help32/topic/org.eclipse.platform.doc.isv/referenc](http://help.eclipse.org/help32/topic/org.eclipse.platform.doc.isv/reference/api/org/eclipse/swt/custom/package-summary.html) [e/api/org/eclipse/swt/custom/package-summary.html](http://help.eclipse.org/help32/topic/org.eclipse.platform.doc.isv/reference/api/org/eclipse/swt/custom/package-summary.html)**

# Обобщение

 **Използват се стратегии за позициониране позволяващи динамично преразпределение на компонентите деца. Пълното описани може да бъде намерено на:**

**[http://help.eclipse.org/help32/topic/org.eclipse.platform.doc.isv/refere](http://help.eclipse.org/help32/topic/org.eclipse.platform.doc.isv/reference/api/org/eclipse/swt/layout/package-summary.html)nc [e/api/org/eclipse/swt/layout/package-summary.html](http://help.eclipse.org/help32/topic/org.eclipse.platform.doc.isv/reference/api/org/eclipse/swt/layout/package-summary.html)**

**Подходящ пример е: <http://www.eclipse.org/swt/examples.php>**

 **SWT разчита на правилното управление на системните ресурси. Поради тази причина ако приложението създава ресурси то е задължено и да ги унищожи**

# Copyright

**This work is licensed under the Creative Commons Attribution-Noncommercial-Share Alike 2.5 Bulgaria License. To view a copy of this license, visit http://creativecommons.org/licenses/by-nc-sa/2.5/bg/ or send a letter to Creative Commons, 171 Second Street, Suite 300, San Francisco, California, 94105, USA.**